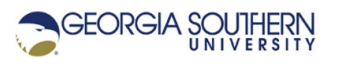

## **MATLAB Marina – Interpolation**

- 1. Briefly explain how interpolation can be used to estimate unknown values in a set of data.
- 2. Briefly explain when the estimated values from interpolation are likely to be accurate.
- 3. Write a MATLAB program that will:
	- Load the measured flow data from the Microsoft Excel file  $f$ lowdata.xlsx. The data is in two columns: height and flow. Each column of data has a text header.
	- Plot the flow data (height versus flow). The flow data should be plotted using circles for the measured data points and no line. Title and label the plot appropriately.
	- Use the MATLAB function  $interpl$  to estimate the flow for a height of 2.2 feet using linear interpolation.
	- Use the MATLAB function interp1 to estimate the height for a flow of 2.2 feet using linear interpolation.
	- Use the MATLAB function  $interpl$  to estimate the flow for a height of 2.2 feet using cubic spline interpolation.
- 4. Write a MATLAB program that will:
	- Load the measured flow data from the Microsoft Excel file  $f$ lowdata.xlsx. The data is in two columns: height and flow. Each column of data has a text header.
	- Estimate the value of the height for a flow of 7.8 ft<sup>3</sup>/s.
	- Extrapolate the value of the flow for a height of 6.0 feet.
- 5. Write a MATLAB program that will:
	- Load the measured flow data from the Microsoft Excel file  $f$ lowdata.xlsx. The data is in two columns: height and flow. Each column of data has a text header.
	- Plot the flow data (height versus flow). The flow data should be plotted using circles for the measured data points and no line. Title and label the plot appropriately.
	- From the plot determine whether linear or cubic spline interpolation would better fit the data.
	- Estimate one additional data point between each measured data point using the determined interpolation method.
	- Plot the original measured flow data along with the original data values plus estimated values on the same axes. Use circles with no line for the original data points and a solid line for original plus estimated points. Title and label the plot appropriately (a legend is a good idea here).

Last modified January 26, 2022

[MATLAB Marina](http://www.matlabmarina.com/) is licensed under a [Creative Commons Attribution-](http://creativecommons.org/licenses/by-nc-sa/4.0/)[NonCommercial-ShareAlike 4.0 International License.](http://creativecommons.org/licenses/by-nc-sa/4.0/)